# **Chapter 14 Advanced Display Commands**

# **Transparent Commands 14.1**

Transparent commands are those started while another is in progress. Precede transparent commands with an apostrophe.

1. **Type** LINE at the command prompt.

Command: LINE

Specify first point: (pick point)

Specify next point or [Undo]: 'zoom

>>Specify corner of window, enter a scale factor

(nX or nXP), or

[All/Center/Dynamic/Extents/Previous/Scale/ Window]

<real time>: (pick corner)

>>>Specify opposite corner: (pick other corner)

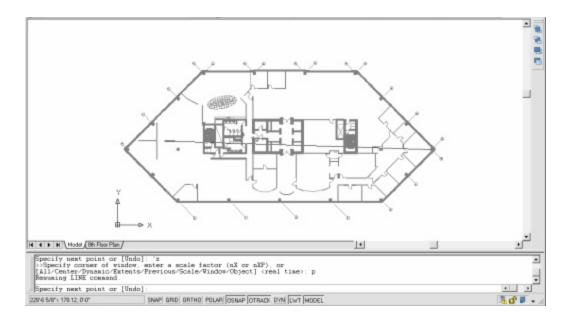

#### TIP:

Commands that do not select objects, create new objects, or end the drawing session usually can be used transparently.

# **Multiple Command 14.2**

Multiple repeats the specified command until canceled

If you want to repeat a command that you have just used, press ENTER or SPACEBAR, or right-click your pointing device at the Command prompt.

You also can repeat a command by entering multiple, a space, and the command name, as shown in the following example:

#### 1. **Type** MULTIPLE before each command

Command: multiple circle

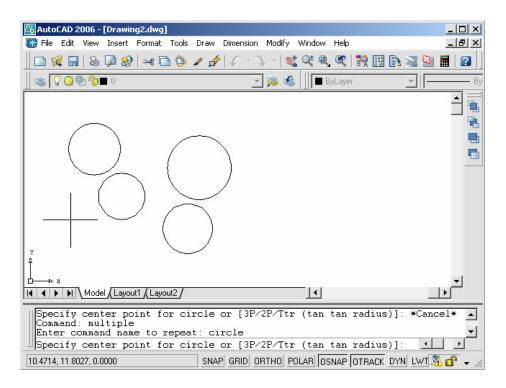

# **Advanced Calculator Function 14.3**

Evaluates mathematical and geometric expressions

1. **Type** CAL at the command

prompt. Command: cal

(or 'cal) Initializing...>>

Expression: 1+1

2

#### **Numeric operators**

- () Groups expressions
- ^ Indicates exponentiation
- \*,/ Multiplies, divides
- +, Adds, subtracts

#### **Vector operators**

- () Groups expressions
- & Determines the vector product of vectors (as a vector)

$$[a,b,c]&[x,y,z] = [ (b*z) - (c*y) , (c*x) - (a*z) , (a*y) - (b*x) ]$$

\* Determines the scalar product of vectors (as a real number)

$$[a,b,c]^*[x,y,z] = ax + by + cz$$

\*, / Multiplies, divides a vector by a real number a\*

$$[x,y,z] = [a^*x,a^*y,a^*z]$$

+,- Adds, subtracts vectors (points)

$$[a,b,c] + [x,y,z] = [a+x,b+y,c+z]$$

#### Converts units of measure

1. **Type** CAL at the command prompt.

Command: cal(or 'cal)

Initializing...>> Expression: cvunit(1,inch,cm)

2.54

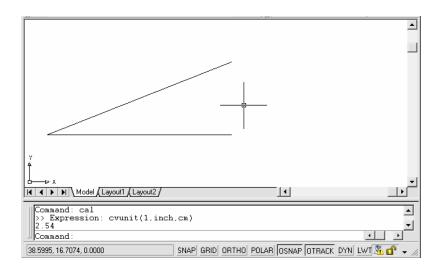

## **Determines Angles**

1. **Type** CAL at the command prompt.

Command: cal(or 'cal)

Initializing...>> Expression: ang(end,end,end)

45